## **Vektordaten beschriften**

Über die **Beschriftungs-Einstellungen** in den Layereigenschaften Rechtsklick auf Layer → Eigenschaften… → Beschriftung oder über das **Layergestaltungsfenster** mit der Taste F7 sehen wir alle von QGIS gegebenen Möglichkeiten die **Objekte des Layers zu beschriften**.

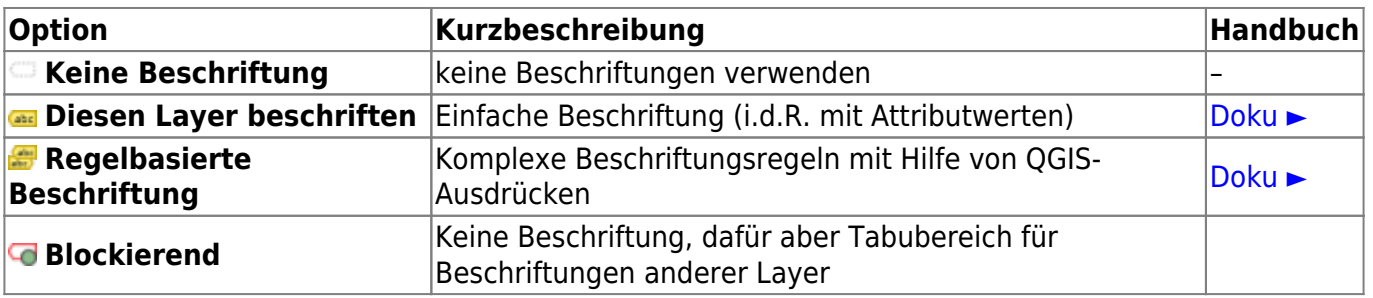

## **"Diesen Layer Beschriften"**

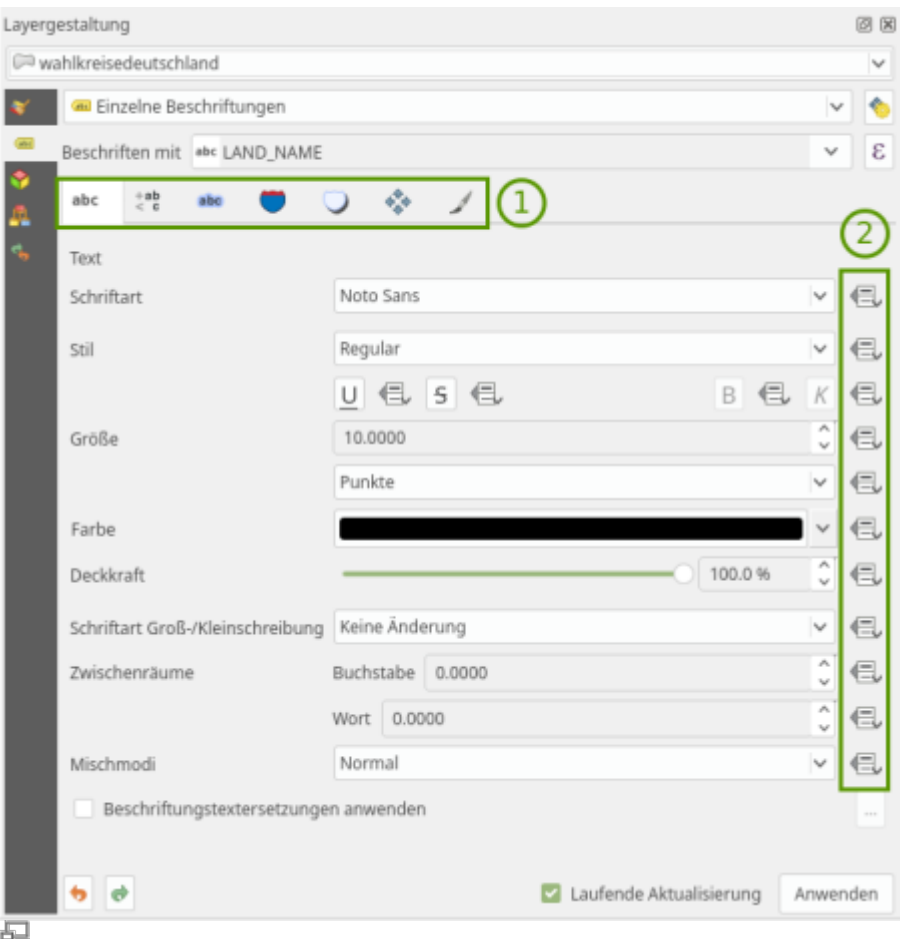

1: Typographische Einstellung sowie Platzierung und Darstellung. 2: Daten überschreiben mit Attributwerten, Variablen oder Regeln

Wählen wir für unseren Layer die Option **Diesen Layer beschriften**, so eröffnen sich uns umfangreiche **typographische Einstellungen:**

- **Text** (Schriftart, -Farbe, -Größe etc.)
- **Formatierung** (Formatierung, Ausrichtung, mehrz. Beschriftungen etc.)
- **Puffer** (Schriftumrandung)
- **Hintergrund** (Hintergrundfarben oder Symbole)
- **Schatten** (Schattenwurf und Glühen simulieren)
- **Führungslinien** (Linien, welche zum beschrifteten Objekt führen)

sowie Optionen zur **Platzierung** und Darstellungsregeln der Beschriftung.

Fast alle Einstellungen, die hier getroffen werden können, besitzen die Möglichkeit der **Daten- oder** Regelbedingten Übersteuerung **E**. Damit können Einstellungen w.z.B. Schriftgrad oder -größe **dynamisch** durch **Feldinhalte** der Attributtabelle, **Variablen** oder durch **Ausdrücke** (Regeln) definiert werden.

 $\Box *$  $\Box *$  Regelbasierend (zugewiesen an map)

Aktualisiert: @DATE@

From: <https://lernplattform.map-site.de/> - **Lernplattform für OpenSource GIS**

Permanent link:

**[https://lernplattform.map-site.de/doku.php/qgis/basic/e\\_methoden\\_der\\_visualisierung/el03\\_vektordaten\\_beschriften?rev=1642959679](https://lernplattform.map-site.de/doku.php/qgis/basic/e_methoden_der_visualisierung/el03_vektordaten_beschriften?rev=1642959679)**

Last update: **2022/09/09 23:45**

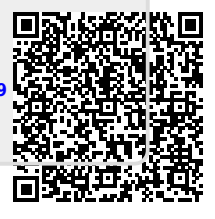